#### **SDTM-ETL 4.4 User Manual and Tutorial**

Author: Jozef Aerts, XML4Pharma

Last update: 2024-02-29

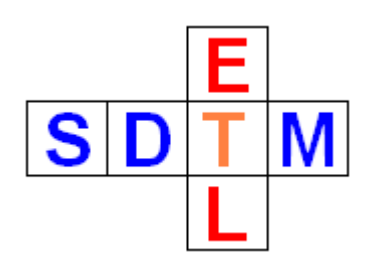

#### **Troubleshooting: Most common mistakes and errors**

# <span id="page-0-0"></span>**Table of Contents**

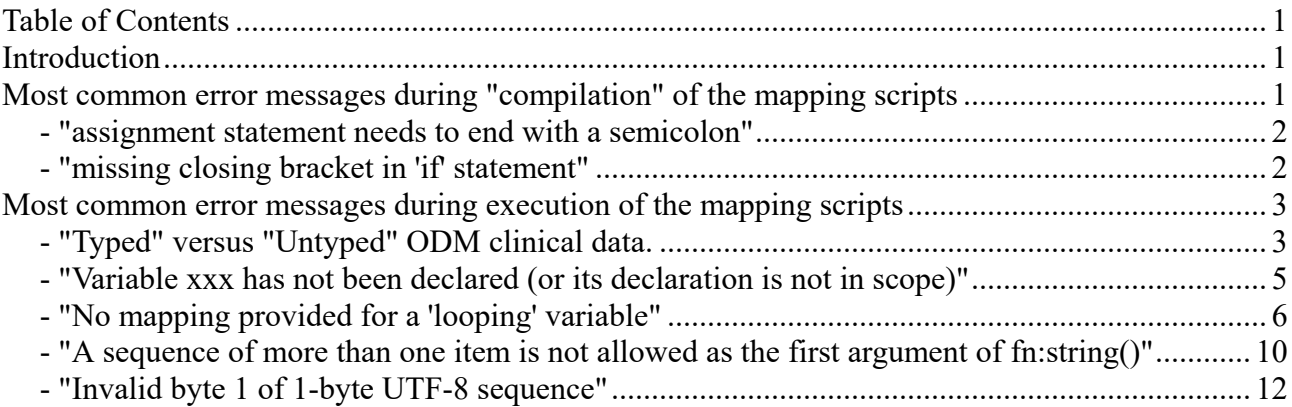

# <span id="page-0-1"></span>**Introduction**

The SDTM-ETL software makes development and execution of mappings between collected data (usually as CDISC-ODM) and SDTM or SEND easy. But still, users need to take decisions, and use the many wizards and dialogs in a wise way. In some cases, automatically scripts must be extended or adapted, or (very seldom) written from scratch.

Making mistakes is human, and also here, mistakes can be made, which lead to errors or unexpected results. The current document tries to make an inventory of most common mistakes and errors and how to either avoid or correct them.

Usually, the SDTM-ETL software will report such errors during execution of the mapping scripts, when using the menu "Transform - Generate Transformation (XSLT) Code for …", or later, after execution was started. We will explain most of the common error messages, and discuss measures to be taken to correct the scripts or the mapping strategy.

This document will regularly be updated with comments from our users.

# <span id="page-0-2"></span>**Most common error messages during "compilation" of the mapping scripts**

The mapping scripts are, when the menu "Transform - Generate Transformation (XSLT) Code for ..." is used, transformed into **[XSLT](https://en.wikipedia.org/wiki/XSLT)** (XML Transformation Language), which is then executed on

the ODM-XML file with clinical data.

During generation of the XSLT, the software already checks a number of things, and the validity of the generated XSLT.

Here are the most common error messages generated:

### <span id="page-1-0"></span>**- "assignment statement needs to end with a semicolon"**

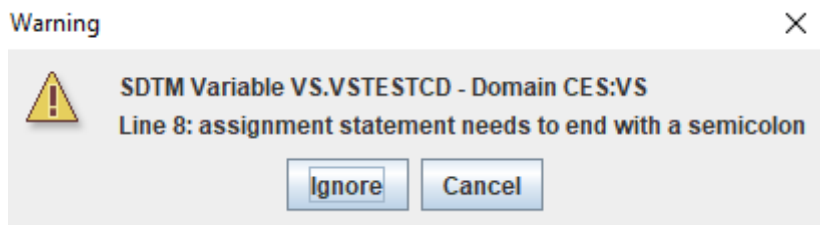

This is an obvious error that can occur when automatically generated mapping scripts have been edited, or written developed from scratch. When we then look into the script for VSTESTCD at line 8, we find:

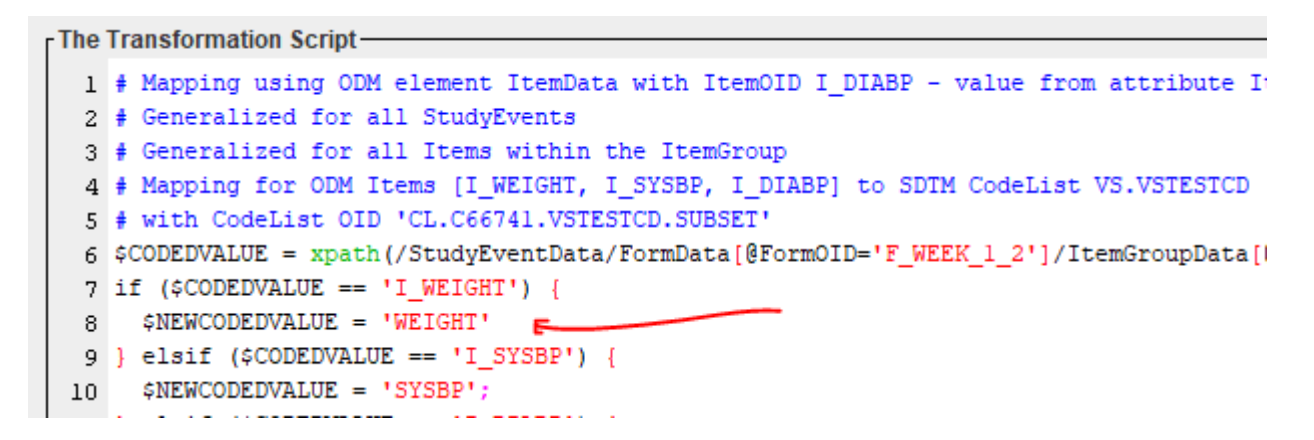

Where we see that a semicolon, which is needed to indicate the end of a programming statement is failing. One can e.g. see in line 10 what is needed.

In such a case, one can use the "Ignore" button, in which case the software will try to automatically correct the generated XSLT, but there is no guarantee that this will always work.

## <span id="page-1-1"></span>**- "missing closing bracket in 'if' statement"**

Is another obvious error, e.g.

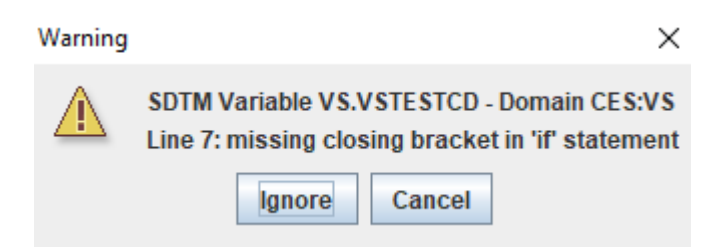

Which can easily be retraced in the mapping script:

```
- The Transformation Script-
  1 # Mapping using ODM element ItemData with ItemOID I DIABP - value from attribute ItemOID
  2 # Generalized for all StudyEvents
  3 # Generalized for all Items within the ItemGroup
  4 # Mapping for ODM Items [I_WEIGHT, A_SYSBP, I_DIABP] to SDTM CodeList VS.VSTESTCD
  5 # with CodeList OID 'CL.C66741.VS ESTCD.SUBSET'
  6 $CODEDVALUE = xpath(/StudyEventoirata/FormData[@FormOID='F_WEEK_1_2']/ItemGroupData[@ItemGroupOID=
  7 if ($CODEDVALUE == 'I_WEIGHT'
  8 $NEWCODEDVALUE = 'WEIGHT';
  9 } elsif ($CODEDVALUE == 'I_SYSBP') {
 10 $NEWCODEDVALUE = 'SYSBP';
```
- "variable name needs to start with a '\$'"

-

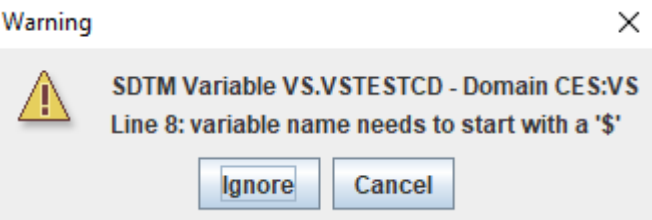

Just like in Perl, PHP and JavaScript, variables are denoted by starting with a dollar (\$) character. This is a consequence of our mapping script language being "untyped", meaning that variables are not explicitly assigned a data type (like "string", "integer", ...), like e.g. in Java. See [here](https://www.quora.com/Why-is-the-dollar-sign-used-for-variable-declaration-in-some-programming-languages-and-not-others) for some explanation.

Also here, as the line number is provided, this error is easy to trace back:

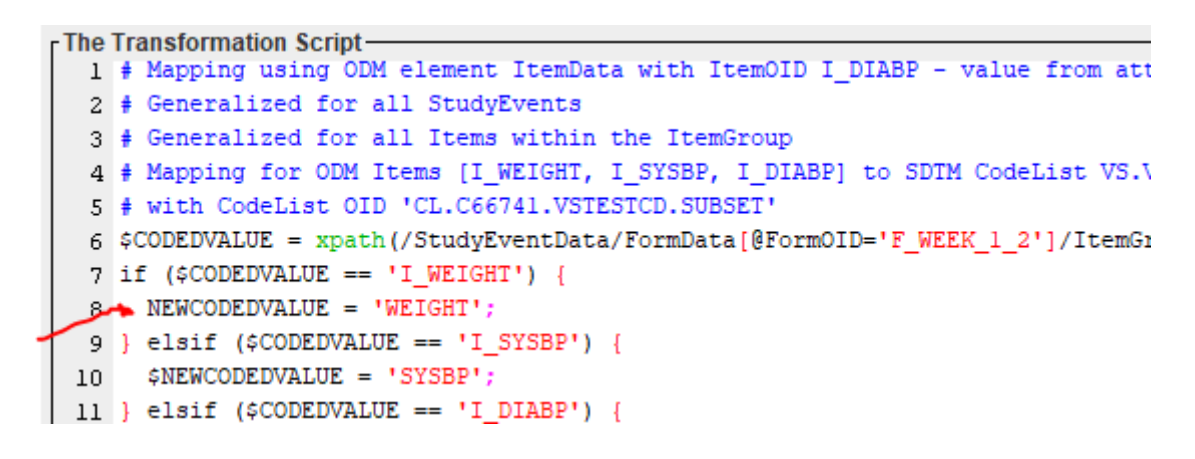

# <span id="page-2-0"></span>**Most common error messages during execution of the mapping scripts**

## <span id="page-2-1"></span>**- "Typed" versus "Untyped" ODM clinical data.**

Once the XSLT generated, it can be applied to a file with clinical data in ODM format. One must remark here that there a two "flavors" of ODM "ClinicalData", I.e. "untyped" and "typed".

Most EDC systems export ODM clinical data in the "untyped" flavor, which is characterized by

having the value of the data point in a "Value" attribute. For example:

```
<ItemGroupData ItemGroupOID="IG_DM">
    <ItemData ItemOID="I BRTHDT" Value>"1957-05-07"/>
    <ItemData ItemOID="I SEX" Value="F"/>
    <ItemData ItemOID="I RACE" Value="CAUCASIAN"/>
</ItemGroupData>
```
Some (but less common) EDC systems however export the clinical data in the "typed" flavor, which is characterized by that the name of the "ItemData…" element has the data type in it, and that the value of the data point comes as XML "text content". For example:

```
<ItemGroupData ItemGroupOID="DATATYPE" ItemGroupRepeatKey="ALL ELEMENT" TransactionType="Insert">
  <ItemDataPartialDate ItemOID="ID.PD"\1959-12\/ItemDataPartialDate>
  <ItemDataPartialTime ItemOID="ID.PT">12</ItemDataPartialTime>
  <DitemDataPartialDatetime ItemOID="ID.PDT">1959-12-11T12</ItemDataPartialDatetime>
  <JtemDataDurationDatetime ItemOID="ID.DDT">P03Y11M07DT16H</ItemDataDurationDatetime>
  <\!\!\texttt{ItemDataIntervalDatetime\ ItemOID="ID.ID="29591211/20031107Ti624}\!\!\\/ \texttt{ItemDataIntervalDatetime}\!\!></math><DitemDataIncompleteDatetime ItemOID="ID.NDT">1959---11T12:34:56-05:00</ItemDataIncompleteDatetime>
</ItemGroupData>
```
Therefore, when one starts the execution, the system will request to indicate which "flavor" is used in your dataset with clinical data:

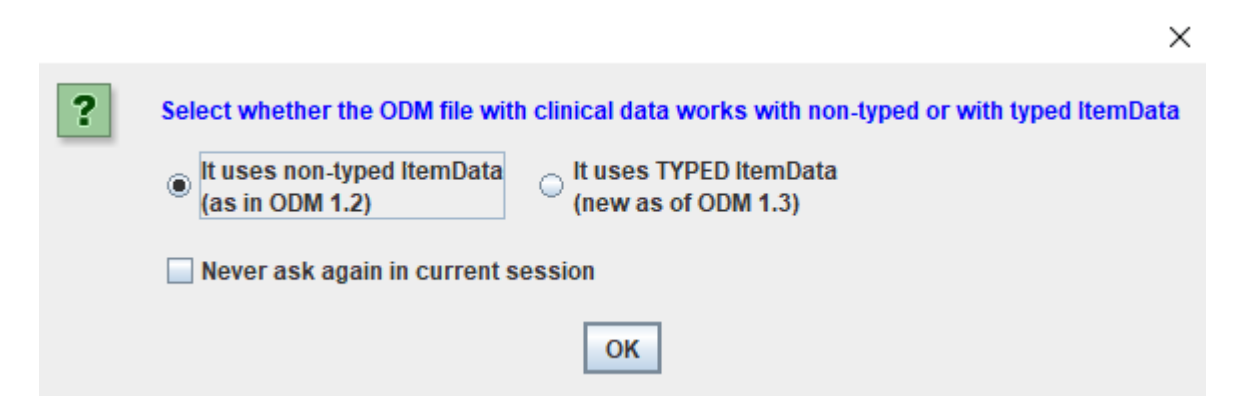

One should then select the correct "flavor". If one is 100% sure and does not want that the systems asks for it each time the mappings are executed, check the checkbox "Never ask again in current session".

One can also preset the choice in the "properties.dat" file when one will always work with files from the same (type of) EDC system, e.g.

```
SK1poamvallaation=true
# As of SDIM-EIL v.4.4: for EDC systems that export ODM in "Typed ItemData" format
odmtypeditemdata=true
# As of SDTM-ETL v.4.4. set user-defined "default" mapping descriptions
adddefaultmappingdescriptions=true
# postpone ODM tree recalculation after loading a define.xml
```
indicating that the "default" is "typed ItemData".

#### *Now, what happens if one makes the false choice?*

In such a case, nothing special will happen, no errors will be generated, the mappings will just execute, but as, at least for the variables for which the value is extracted from the ODM file with clinical data (all these where an "xpath(…)" statement occurs in the mapping script), no SDTM/SEND values will be generated. In the best case, a message:

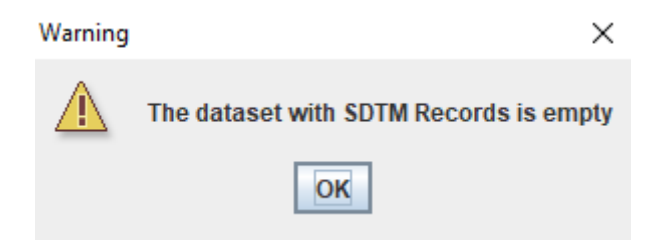

will appear.

So, in the case that this message appears, one should first always ask oneself "is my clinical data in the 'untyped' or in the 'typed' flavor?" and "did I make the right choice when the system asked be about it?". There can of course also be other reasons why the generated datasets are empty.

### <span id="page-4-0"></span>**- "Variable xxx has not been declared (or its declaration is not in scope)"**

This error message means that a variable was used (i.e. read in an operation), but the variable was not declared before. E.g.:

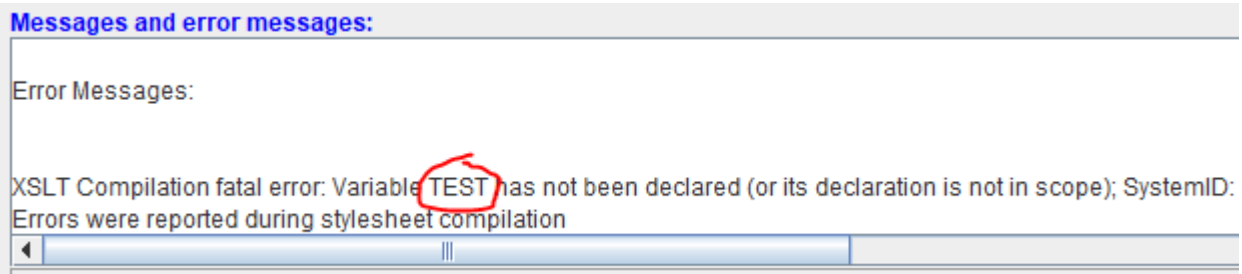

where in the mapping script we find:

```
-The Transformation Script-
  1 # Mapping using ODM element ItemData with ItemOID I DIABP - value from attr
  2 # Generalized for all StudyEvents
  3 # Generalized for all Items within the ItemGroup
  4 # Mapping for ODM Items [I WEIGHT, I SYSBP, I DIABP] to SDTM CodeList VS.VS
  5 # with CodeList OID 'CL.C66741.VSTESTCD.SUBSET'
  6 $CODEDVALUE = xpath(/StudyEventData/FormData[@FormOID='F WEEK 1 2']/ItemGro
  7 if (STEST == 'IWEIGHT') {
      $NEWCODEDVALUE = 'WEIGHT';8
  9 } elsif ($CODEDVALUE == 'I_SYSBP') {
      $NEWCODEDVALUE = 'SYSBP';10\frac{1}{4} class is convenient
                            IT DIADDIA
```
where we see that the variable "\$TEST" is used in an "if" statement, but was never declared before. In this case, it is obvious that "\$TEST" must be replaced by "\$CODEDVALUE". Rather often, this error is at the end of the script, in the last assignment, e.g.:

**Messages and error messages:** 

XSLT Compilation fatal error: Variable VS.VSTESTCD has not been declared (or its declaration is not in scope); Systen

XSLT Compilation fatal error: Variable VS.VSTESTCD has not been declared (or its declaration is not in scope); Systen

XSLT Compilation fatal error: Variable VS.VSTESTCD has not been declared (or its declaration is not in scope); System Errors were reported during stylesheet compilation  $\left| \cdot \right|$ 

Which is less obvious as the script is:

```
The Transformation Script
      WERMOUDEDATION = .WETAUT!
 ŏ
 9 } elsif ($CODEDVALUE == 'I SYSBP') {
     $NEWCODEDVALUE = 'SYSBP';
1011 } elsif ($CODEDVALUE == 'I_DIABP') {
      $NEWCODEIVALUE = 'DIABP';1213 } elsif ($CODEDVALUE == ') {
     $NEWCODEDVALUE = '';14
15 } else {
      SNEWCODEDVALUE = 'NULL':16SRESULT
           = $NEWCODEDVALUE;
  8
    ┲
```
Which seems to be correct ...

Reason is that it is expected that the last statement in the mapping script always does the assignment to the SDTM/SEND variable that the script is meant for. In this case, the script is for VS.VSTESTCD, so the last assignment should be: *\$VS.VSTESTCD = \$NEWCODEDVALUE;*

P.S.: there is no need that variable names are all uppercase, except for the SDTM/SEND variable itself, it is just a coding style …

The source for this kind of errors is often more difficult to find out, as the error message does not state in which script the error was made (as the script was already transformed to XSLT). Therefore, it is good custom to always test a mapping immediately after it was developed. If the error then occurs, it is clear that the source of it is the last mapping script that was developed.

## <span id="page-5-0"></span>**- "No mapping provided for a 'looping' variable"**

When one "instantiates" a domain for adding mappings for it, I.e. Drag-and-drop it from a template row to the bottom, a message appears, e.g.:

#### Message

After having created a study-specific instance of a domain (i.e. dataset). I it is always recommended to first check and/or adapt the looping structure, i.e. the structore 'One record per VARIABLE1 per VARIABLE2 per ...'. The structure suggested by the SDTM-IG is NOT always suitable for your study. For example, for EG, if you do not have time points in visits the 'structure' will reduce to: One record per EGTESTCD per VISITNUM per USUBJID instead of: One record per EGTPTNUM per EGTESTCD per VISITNUM per USUBJID You can change the looping structure by using the menu 'Edit - SDTM Domain Droperties', or by double clicking the first cell in the row designated 'CES:EG'. Don't show me again OK

Stating that one should first decide on the "structure" of the dataset, i.e. over which SDTM/SEND variables the system will iterate when generating the dataset.

In most cases, it will be sufficient to have following "structures" for the following SDTM/SEND "classes":

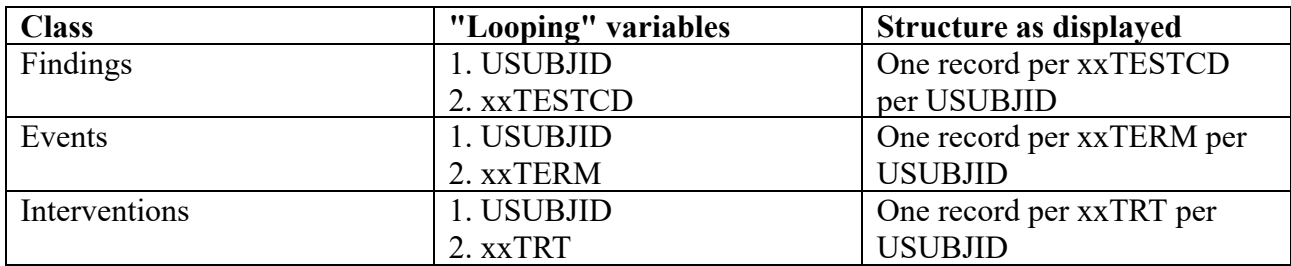

where "xx" designates the domain code.

So, the first step after "instantiating" a domain, one should always at least check the "structure". This can be done by a double-click on the first cell (defining the dataset/domain) of the new generated row. E.g. for "EG":

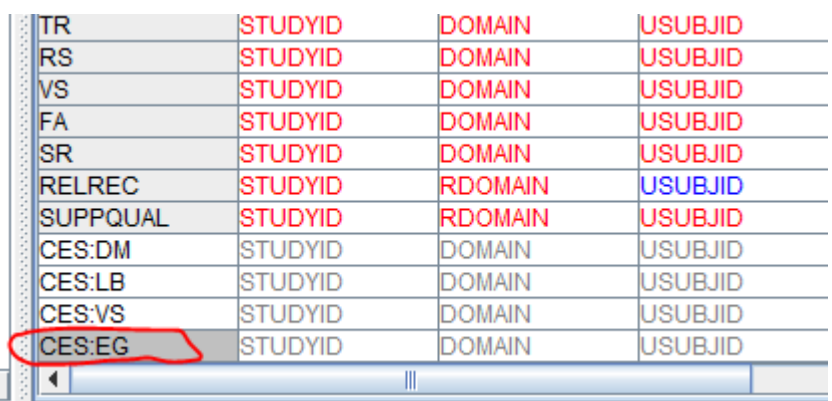

leading to the dialog:

Edit properties for SDTM dataset/domainEG with OID CES:EG

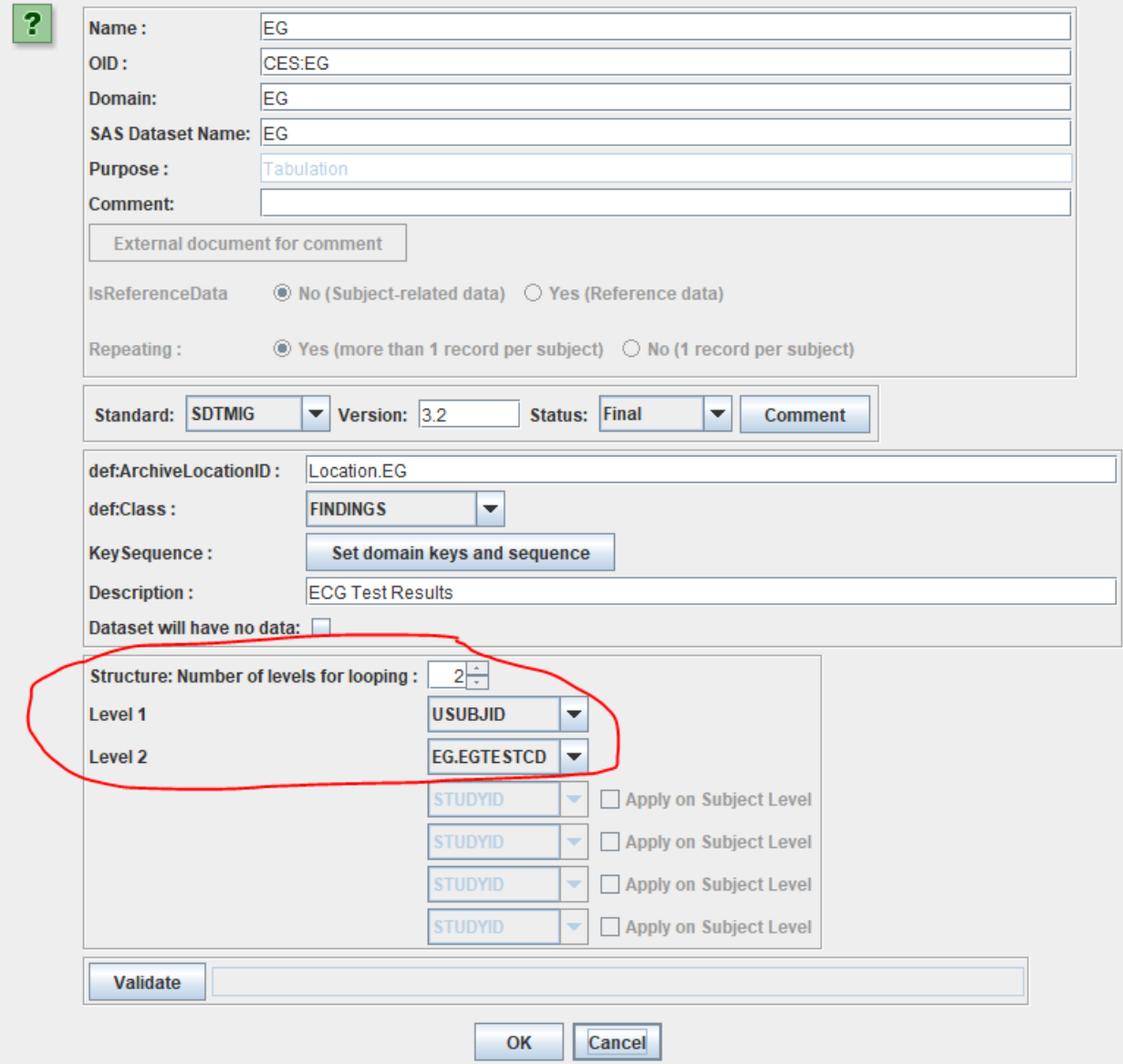

where, in the lower part, the "looping variables" are defined. When one than clicks the button "Validate" one sees:

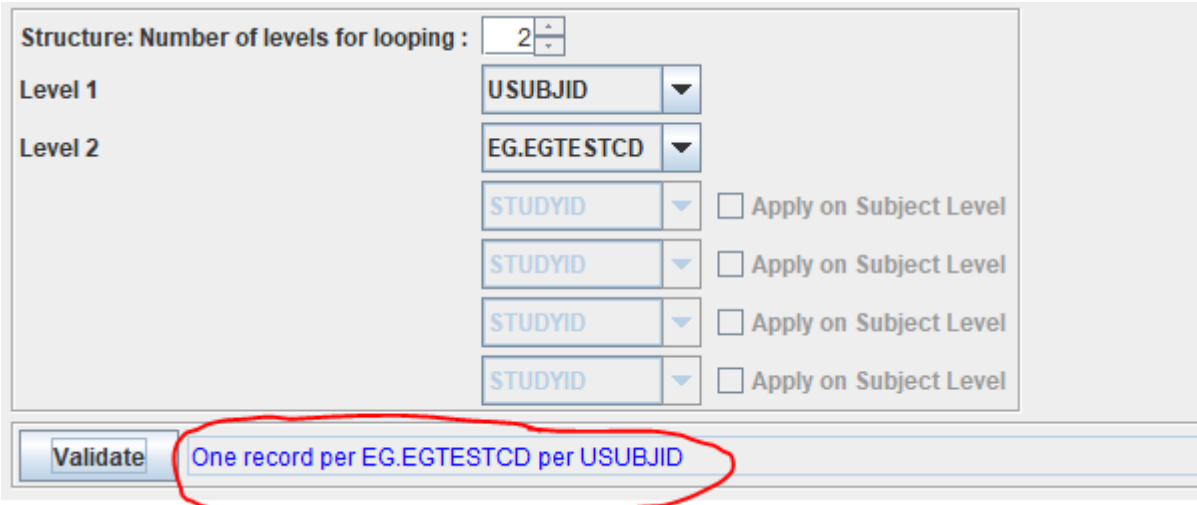

 $\times$ 

Usually, for a "Findings" domain, this will be sufficient, as when one then uses "Generalize for all StudyEvents" (i.e. "visits) when developing the mapping for EGTESTCD, the system will automatically know that it needs to iterate over the visits anyway.

<span id="page-8-1"></span>Some users however want to be more explicit, e.g. as they develop "special" mapping scripts for "VISIT"<sup>[1](#page-8-0)</sup>, and then change the "structure" e.g. to:

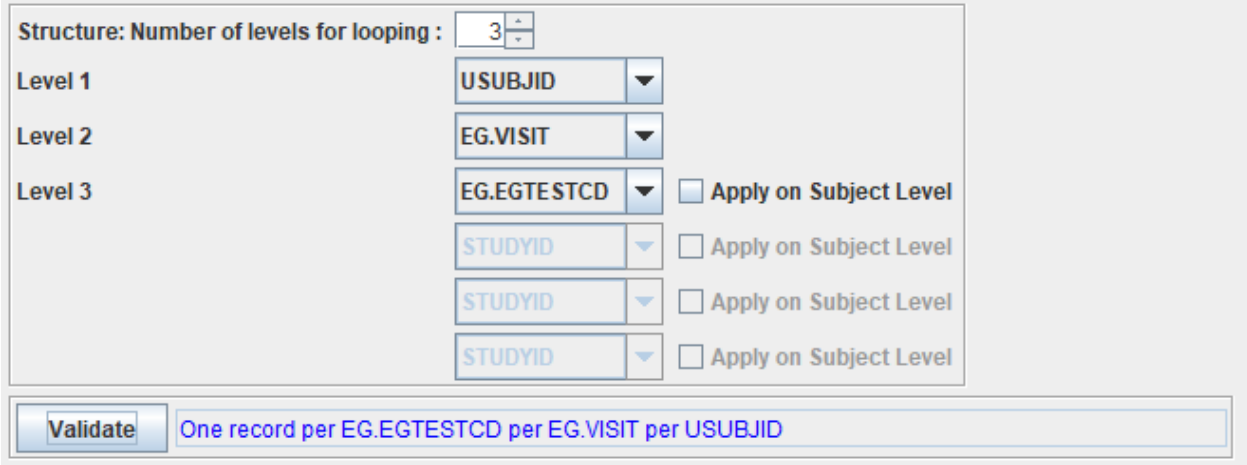

In such a case, it is important that the chosen "structure" is logical and hierarchical correct. For example it doesn't make sense to have EG.EGTESTCD as the first level, and USUBJID as the second.

In the SDTM/SEND table on the right, one can easily recognize the looping variables, as they have a blue-cyan border, e.g.:

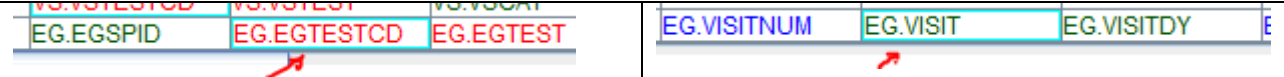

Important now is that one always has a mapping for each of the "looping" variables when executing the mappings on clinical data. Suppose for example that we added a mapping for "EG.VISIT" (usually derived from the ODM "StudyEventOID"), but not yet for EG.EGTESTCD. When one then executes the mappings, the following warning will be be displayed:

<span id="page-8-0"></span><sup>&</sup>lt;sup>1</sup> This may e.g. happen when several "StudyEvents" represent a single "visit" (in the sense of [SDTM/SEND\),](#page-8-1) i.e. several "StudyEvents" are contracted into a single "visit".

#### Message

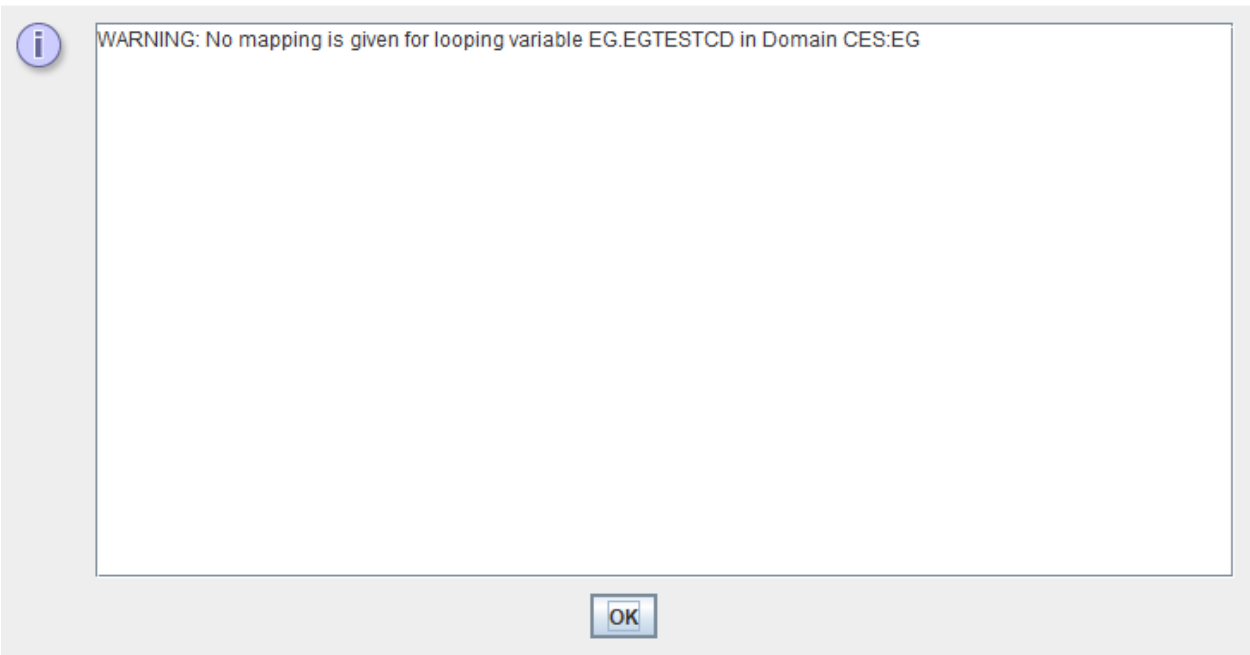

Some users however choose to ignore this warning and do continue (which is possible), leading to e.g.:

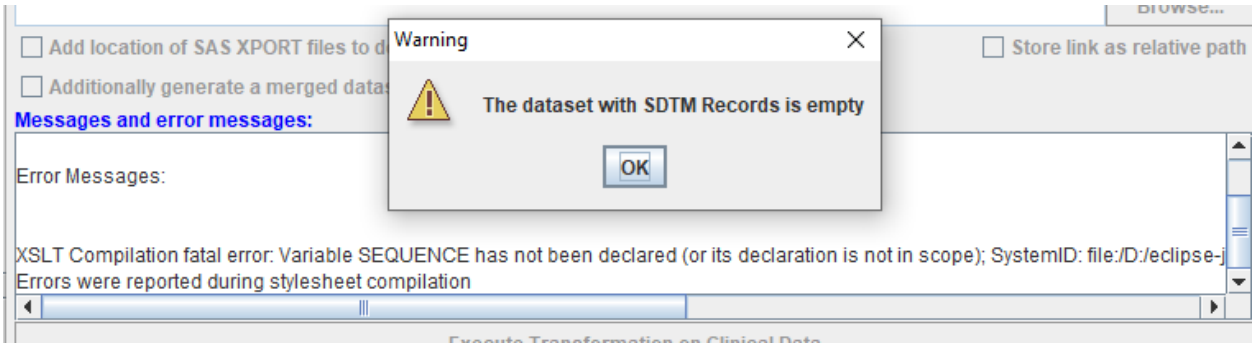

for which it is not immediately obvious what the source of the problem is.

P.S. Users have reported to us that in the case the "looping variables" have not been selected adequately, and for one of more of them no mapping has been provided, this had led to a "Fatal Error" during execution of the mapping.

### <span id="page-9-0"></span>**- "A sequence of more than one item is not allowed as the first argument of fn:string()"**

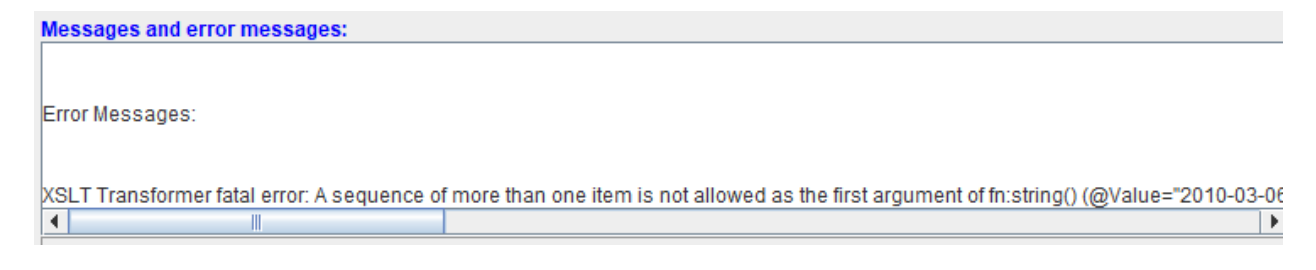

This is a typical error that often occurs and that users make desperate …

What does it mean?

It means that for a variable (in this case DMDTC), a list of variables has been retrieved, whereas a single value is expected. For DM, which has a structure of "one record per subject", one can of course only have one DM collection date, not a list of them.

So, for this case, let us have a look at our mapping script:

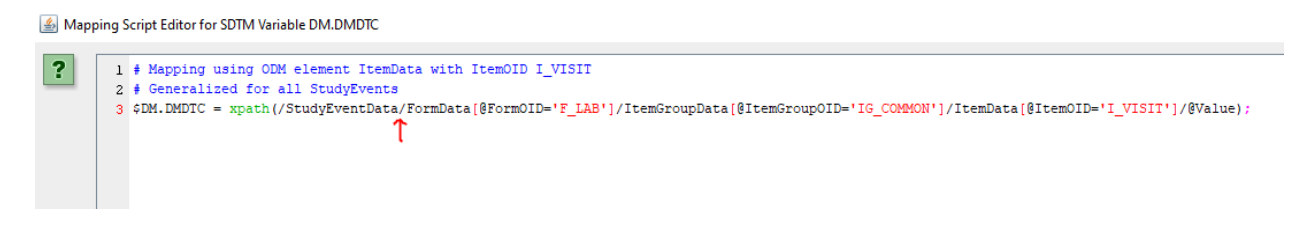

We see that in the selection path, there is no condition for "StudyEventData" (selection conditions are always in square brackets), so that the script will retrieve all values of "I\_VISIT" (which represents the visit date) from the lab form (that is however used in all or at least several visits). Maybe in the case, the date from the lab form was used because there was nothing better ...

What can one do in such a case?

\* take care that only the visit in which the demographics was collected, which can be taken care of by not using the button "Generalize for all StudyEvents". This would e.g. lead to:

```
- The Transformation Script-
  1 # Mapping using ODM element ItemData with ItemOID I VISIT
  2 $DM.DMDTC = xpath(/StudyEventData[@StudyEventOID='BASELINE']/FormData[@FormOID='F_LAB']/ItemGroupData[@ItemGro
  -3
```
\* take the first date that is in the list. E.g.:

```
The Transformation Script
 1 # Mapping using ODM element ItemData with ItemOID I VISIT
 2 # Generalized for all StudyEvents
 3 $DATES = xpath(/StudyEventData/FormData[@FormOID='F_LAB']/ItemGroupData[@ItemGroupOID='IG_COMMON']/Itel
 4 $DM.DMDTC = $DATES[1];
```
This assumes however that in the source (the ODM) the visits are in chronological order

\* select the earliest date from the list. E.g.:

```
- The Transformation Script-
  1 # Mapping using ODM element ItemData with ItemOID I VISIT
  2 # Generalized for all StudyEvents
  3 $DATES = xpath(/StudyEventData/FormData[@FormOID='F_LAB']/ItemGroupData[@ItemGroupOID='IG_COMMON']/It
  4 $DM.DMDTC = earliestdate($DATES);
```
Using the function "earliestdate". This however assumes that all the dates as retrieved from the ODM source is in ISO-8601 format.

## <span id="page-11-0"></span>**- "Invalid byte 1 of 1-byte UTF-8 sequence"**

Java works with Unicode / UTF-8 encoding, SAS Transport 5 (XPT format) with US-ASCII (a subset of UTF-8 encoding). These are rather different from the (mostly default) Microsoft "Codepoint 1255" or "Windows 1255" encoding, which is incompatible …

We have seen this error occurring when users have either:

a) a source XML file that is not completely UTF-8 encoded

This can occur when the extraction from the database was not done in UTF-8 encoding, or when the XML was generated from Excel file without using the option "Tools - Web options - Encoding Unicode (UTF-8)". See e.g. <https://www.youtube.com/watch?v=jdCEXU-9GHE>. We have also seen this when users copied text from a Word or Excel document (which uses "Windows 1255" into a correctly encoded ODM-XML file or into a correctly CSV export from Excel (or anything else) to generate the ODM-XML file. In such cases, the result is an XML file with a mixture of encodings, which, as can be expected, causes problems.

b) an SDTM-ETL script in which text from e.g. a Word-document (typically using "Windows 1255" encoding) was copy-pasted. For example:

```
15 } elsif($ITEM = 'ML.CAL MLOCCUR DEC') {
16 $FA.FAOBJ = 'Was the solid meal alt; 500 calories or \geq 500 calories?';
17 } elsif($ITEM = 'ML.FAT MLOCCUR DEC') {
18 $FA.FAOBJ = 'Was the meal low fat or high fat?';
19 } elsif($ITEM = 'ML.LIQUID_MLOCCUR_DEC') {
20 $FA.FAOBJ = 'Did the patient receive a liquid meal?';
21 } elsif($ITEM = 'ML.MLPAIN_DEC') {
22 $FA.FAOBJ = 'An increase in the patient \int abdominal pain within 2 hours of
```
Where the characters "≥" and the skew quote "'" are "Windows 1255" characters that are not only not supported by US-ASCII (when generating XPT files), but also can cause problems during the transformation. In such a case, one can better use e.g. ">=" and the "straight" quote.

Essentially, one should always be extremely careful when using copy-paste from MS files in applications that either use UTF-8 encoding or US-ASCII.